## **Gestione Filtri Terreni**

La maschera permette, attraverso l'utilizzo di filtri, di avere una lista completa di tutti i TERRENI caricati nelle schede.

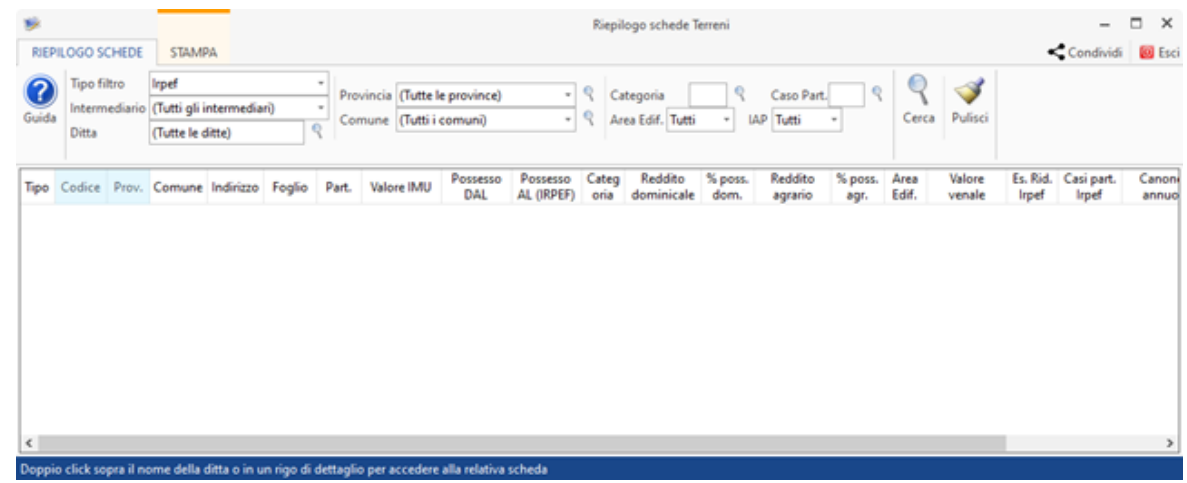

Nella gestione è possibile creare dei filtri in base a:

**TIPO FILTRO**: selezionare "Irpef" o "Imu"

**INTERMEDIARIO**: selezionare "Tutti gli intermediari" o uno in particolare.

**DITTA** : selezionare "Tutte le ditte" o una in particolare.

**PROVINCIA** : selezionare "Tutte le provincie" o una in particolare.

**COMUNE** : selezionare "Tutti i comuni" o uno in particolare.

**CATEGOR IA**: selezionare la "Categoria" da filtrare.

**CASO PARTICOLARE**: per filtrare un "CASO PARTICOLARE" relativo ai terreni.

**AREA FABBRICABILE**: per filtrare i terreni con l'opzione "AREA FABBRICABILE" selezionato.

**COLTIVATORE DIRETTO IAP**: per filtrare i terreni con l'opzione "COLTIVATORE DIRETTO - IAP" selezionare "si" o "no".

Impostati i parametri di ricerca è necessario cliccare il pulsante Cerca

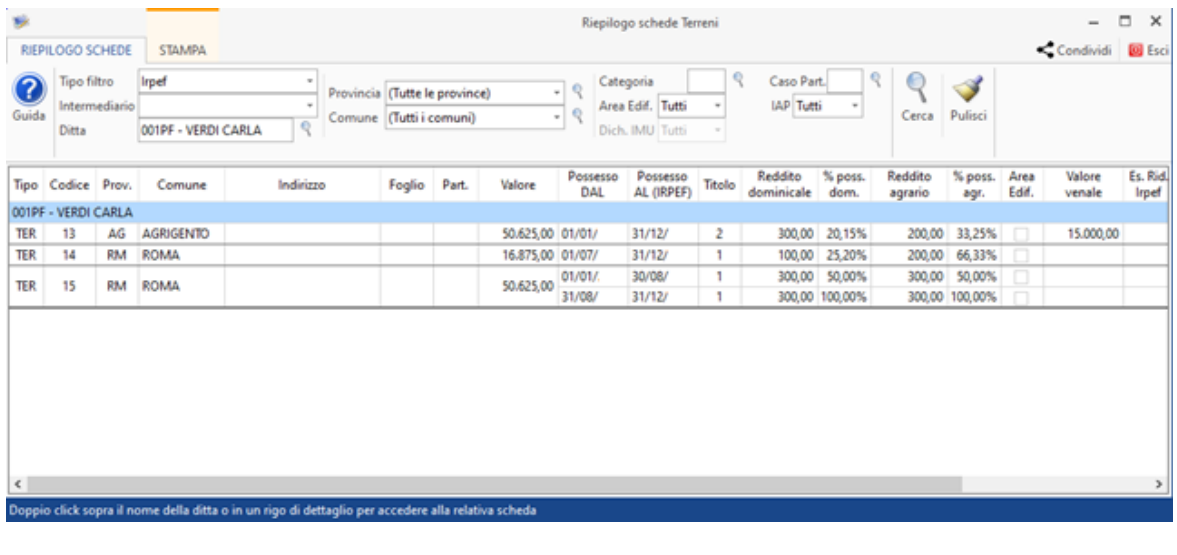

Si ricorda che il pulsante Cerca assume il colore giallo per segnalare di riavviare la ricerca in quanto l'impostazione dei filtri è modificato.

Per accedere direttamente alla scheda di un terreno filtrato, fare doppio click nella riga di riferimento: in automatico la procedura apre la relativa scheda.

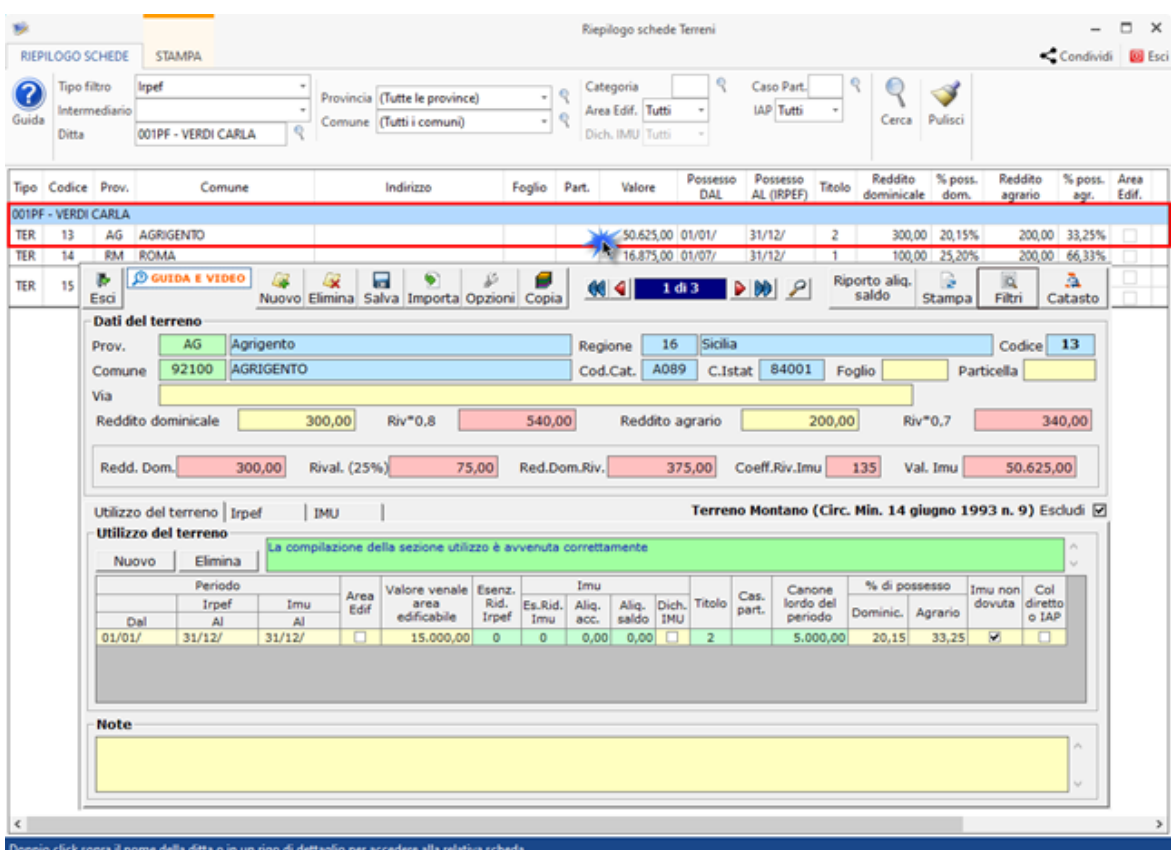

Cliccando il pulsante "stampa" è possibile stampare o esportare in excel il risultato della ricerca.

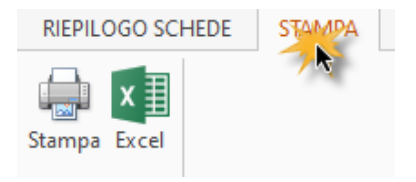

N° doc. 37693 - aggiornato il 25/03/2022 - Autore: GBsoftware S.p.A

GBsoftware S.p.A. - Via B. Oriani, 153 00197 Roma - C.Fisc. e P.Iva 07946271009 - Tel. 06.97626336 - Fax 075.9460737 - [email protected]